# **rsc-on-this-day**

*Release 0.4.0*

**Displays Royal Society of Chemistry "On This Day" facts.**

**Dominic Davis-Foster**

**Jun 13, 2021**

### **Contents**

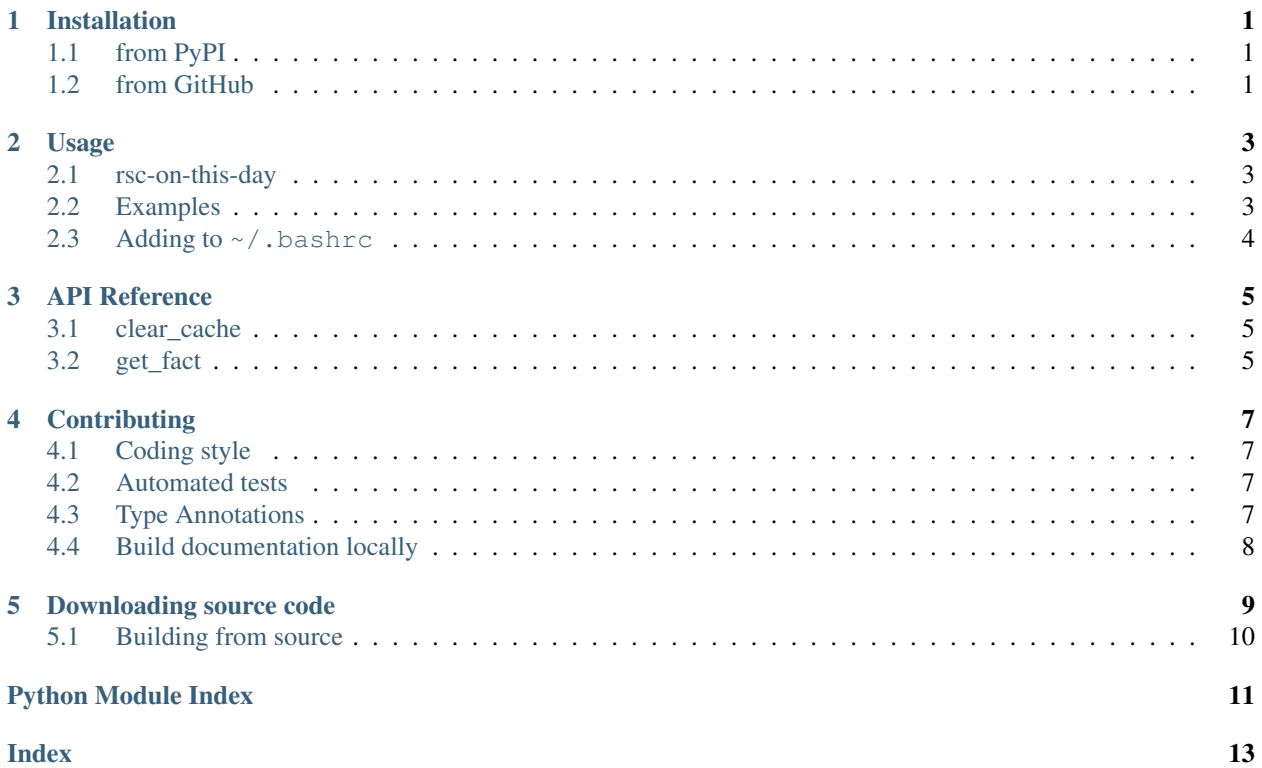

### **ONE**

### **Installation**

### <span id="page-4-1"></span><span id="page-4-0"></span>**1.1 from PyPI**

\$ python3 -m pip install rsc\_on\_this\_day --user

### <span id="page-4-2"></span>**1.2 from GitHub**

\$ python3 -m pip install git+https://github.com/domdfcoding/rsc-on-this-day@master --user

Once installed, rsc\_on\_this\_day can be run by typing:

\$ rsc\_on\_this\_day

If rsc\_on\_this\_day is not installed in a directory in \$PATH, you may need to add ~/.local/bin/ to your \$PATH.

#### **TWO**

### **Usage**

### <span id="page-6-3"></span><span id="page-6-1"></span><span id="page-6-0"></span>**2.1 rsc-on-this-day**

Display the Royal Society of Chemistry "On This Day In Chemistry" fact for the given day.

If no date is given the current date is used.

rsc-on-this-day [OPTIONS] [MONTH] [DAY]

#### **Options**

**--version** Show the version and exit.

**--clear-cache** Clear any cached data and exit.

**-w**, **--width** <width>

The number of characters per line of the output. Set to -1 to disable wrapping.

Default 80

#### **Arguments**

**MONTH**

Optional argument. Default None

**DAY**

Optional argument. Default None

### <span id="page-6-2"></span>**2.2 Examples**

\$ rsc\_on\_this\_day

• Display the "On This Day In Chemistry" fact for today.

\$ rsc\_on\_this\_day Apr 1

• Display the "On This Day In Chemistry" fact for April 1st.

\$ rsc\_on\_this\_day 12 25

• Display the "On This Day In Chemistry" fact for 25 December.

- \$ rsc\_on\_this\_day --clear-cache
	- Clear any cached data.
- \$ rsc\_on\_this\_day October 13 --width 80
	- Display the "On This Day In Chemistry" fact for October 13th, with at most 80 characters per line.

### <span id="page-7-0"></span>**2.3 Adding to ~/.bashrc**

rsc-on-this-day can be run every time you open a terminal by adding rsc-on-this-day to your ~/. bashrc file. For example:

\$ echo "rsc-on-this-day" >> ~/.bashrc

### **THREE**

### **API Reference**

<span id="page-8-3"></span><span id="page-8-0"></span>Displays Royal Society of Chemistry "On This Day In Chemistry" facts in your terminal.

#### Functions:

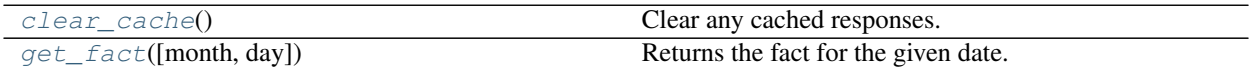

<span id="page-8-1"></span>**clear\_cache**()

Clear any cached responses.

#### Return type [int](https://docs.python.org/3/library/functions.html#int)

#### <span id="page-8-2"></span>**get\_fact**(*month=None*, *day=None*)

Returns the fact for the given date.

#### Parameters

- **month** ([Union](https://docs.python.org/3/library/typing.html#typing.Union)[[str](https://docs.python.org/3/library/stdtypes.html#str), [int](https://docs.python.org/3/library/functions.html#int), [None](https://docs.python.org/3/library/constants.html#None)]) The month, either its short name (e.g. 'Oct'), its full name (e.g. 'October') or its number (e.g. 10). Default [None](https://docs.python.org/3/library/constants.html#None).
- **day** ([Union](https://docs.python.org/3/library/typing.html#typing.Union)[[str](https://docs.python.org/3/library/stdtypes.html#str), [int](https://docs.python.org/3/library/functions.html#int), [None](https://docs.python.org/3/library/constants.html#None)]) The day of the month. Default [None](https://docs.python.org/3/library/constants.html#None).

If month and day are both left as [None](https://docs.python.org/3/library/constants.html#None) (the default) the current date is used.

Return type [Tuple](https://docs.python.org/3/library/typing.html#typing.Tuple)[[str](https://docs.python.org/3/library/stdtypes.html#str), [str](https://docs.python.org/3/library/stdtypes.html#str)]

### **FOUR**

### **Contributing**

<span id="page-10-0"></span>rsc\_on\_this\_day uses [tox](https://tox.readthedocs.io) to automate testing and packaging, and [pre-commit](https://pre-commit.com) to maintain code quality.

Install pre-commit with pip and install the git hook:

```
$ python -m pip install pre-commit
$ pre-commit install
```
### <span id="page-10-1"></span>**4.1 Coding style**

[formate](https://formate.readthedocs.io) is used for code formatting.

It can be run manually via pre-commit:

\$ pre-commit run formate -a

Or, to run the complete autoformatting suite:

\$ pre-commit run -a

### <span id="page-10-2"></span>**4.2 Automated tests**

Tests are run with tox and pytest. To run tests for a specific Python version, such as Python 3.6:

\$ tox -e py36

To run tests for all Python versions, simply run:

\$ tox

### <span id="page-10-3"></span>**4.3 Type Annotations**

Type annotations are checked using mypy. Run mypy using tox:

\$ tox -e mypy

## <span id="page-11-0"></span>**4.4 Build documentation locally**

The documentation is powered by Sphinx. A local copy of the documentation can be built with  $\text{tox}:$ 

\$ tox -e docs

### **Downloading source code**

<span id="page-12-0"></span>The rsc\_on\_this\_day source code is available on GitHub, and can be accessed from the following URL: [https:](https://github.com/domdfcoding/rsc-on-this-day) [//github.com/domdfcoding/rsc-on-this-day](https://github.com/domdfcoding/rsc-on-this-day)

If you have git installed, you can clone the repository with the following command:

```
$ git clone https://github.com/domdfcoding/rsc-on-this-day
```

```
Cloning into 'rsc-on-this-day'...
remote: Enumerating objects: 47, done.
remote: Counting objects: 100% (47/47), done.
remote: Compressing objects: 100% (41/41), done.
remote: Total 173 (delta 16), reused 17 (delta 6), pack-reused 126
Receiving objects: 100% (173/173), 126.56 KiB | 678.00 KiB/s, done.
Resolving deltas: 100% (66/66), done.
```
Alternatively, the code can be downloaded in a 'zip' file by clicking: *Clone or download* –> *Download Zip*

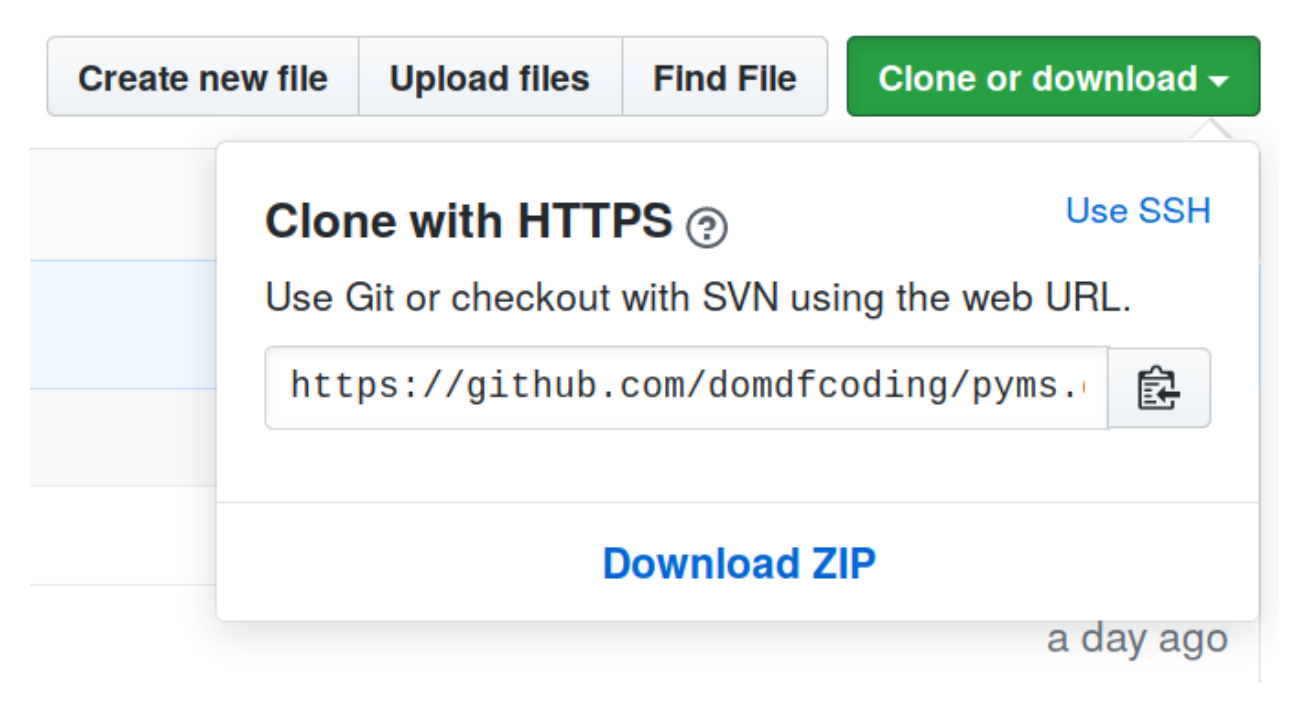

Fig. 1: Downloading a 'zip' file of the source code

### <span id="page-13-1"></span><span id="page-13-0"></span>**5.1 Building from source**

The recommended way to build  $rsc\_on\_this\_day$  is to use [tox:](https://tox.readthedocs.io/en/latest/)

\$ tox -e build

The source and wheel distributions will be in the directory dist.

If you wish, you may also use [pep517.build](https://pypi.org/project/pep517/) or another [PEP 517](https://www.python.org/dev/peps/pep-0517)-compatible build tool.

**Python Module Index**

### <span id="page-14-0"></span>r

rsc\_on\_this\_day, [5](#page-8-0)

#### **Index**

### <span id="page-16-0"></span>Symbols

```
--clear-cache
   rsc-on-this-day command line
      option, 3
--version
   rsc-on-this-day command line
      option, 3
--width <width>
   rsc-on-this-day command line
      option, 3
-wrsc-on-this-day command line
      option, 3
```
 $-w$ , [3](#page-6-3) DAY, [3](#page-6-3) MONTH, [3](#page-6-3)

# $\mathsf{C}$

clear\_cache() (*in module rsc\_on\_this\_day*), [5](#page-8-3)

### D

DAY rsc-on-this-day command line option, [3](#page-6-3)

# G

get\_fact() (*in module rsc\_on\_this\_day*), [5](#page-8-3)

### M

module rsc\_on\_this\_day, [5](#page-8-3) MONTH rsc-on-this-day command line option, [3](#page-6-3)

### P

Python Enhancement Proposals PEP 517, [10](#page-13-1)

### R

rsc\_on\_this\_day module, [5](#page-8-3) rsc-on-this-day command line option --clear-cache, [3](#page-6-3) --version, [3](#page-6-3) --width <width>, [3](#page-6-3)